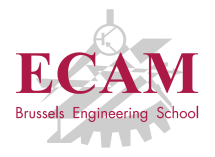

B201A Informatique appliquée

# **Séance 7 Langages du Web HTML, CSS et JavaScript**

Sébastien Combéfis, Quentin Lurkin 2017–2018

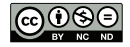

Ce(tte) œuvre est mise à disposition selon les termes de la Licence Creative Commons Attribution – Pas d'Utilisation Commerciale – Pas de Modification 4.0 International.

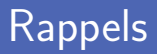

- **Manipulation de fichiers texte et binaire** 
	- Ouverture et fermeture de fichier
	- Lecture et écriture d'un fichier
	- Gestion des erreurs d'entrée/sortie
- **Encodage de l'information** 
	- **Encodage des caractères, standard Unicode**
	- Sérialisation avec le module pickle
	- Stockage bas niveau avec le module struct

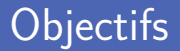

■ Comprendre le World Wide Web (WWW)

- In Identification des ressources avec des URLs
- Principe du client-serveur
- Couches principales de l'Internet

**Langages** du web

- Création de documents avec HTML (HyperText Markup Language)
- Définition de styles avec CSS (Cascading Style Sheet) П
- Aspect dynamique côté client avec JavaScript

# **World Wide Web**

### World Wide Web (WWW)

Espace d'informations contenant des ressources

- Documents texte et autres ressources
- Ressources liées entre elles par des liens hypertextes
- I Identification des ressources par des URLs

**Bref historique** 

- **Inventé par Paul Otlet (visionnaire) en 1934**
- $\mathcal{L}_{\mathcal{A}}$ Inventé par Tim Berners-Lee en 1989
- **Premier navigateur web en 1990 avec l'aide de Robert Cailliau**

### Personnages clés

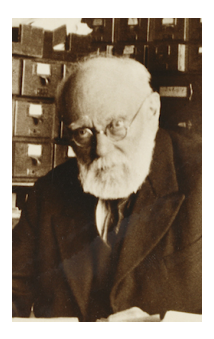

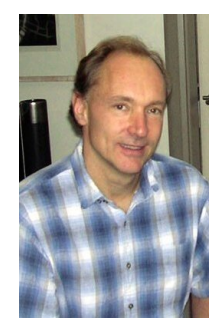

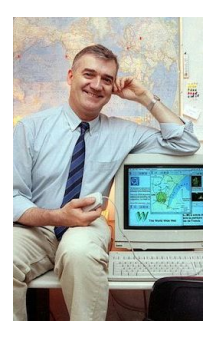

Paul Otlet 1868–1944 (BE)

Sir Tim Berners-Lee 1955– (UK)

Robert Cailliau 1947– (BE)

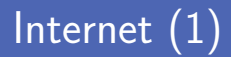

Système composé d'un ensemble de réseaux interconnectés Relie des milliards de machines entre elles

**Lancé en Californie en 1969 (ARPANET)** Premier échange d'un message électronique entre deux machines

- **Premières connexions intercontinentales en 1988 (NORDUnet)** Réseau d'échange de données pour cinq pays nordiques d'Europe
- Supporte de nombreuses ressources et services WWW, app, e-mail, téléphonie, partage de fichiers, jeu en ligne...

# Internet (2)

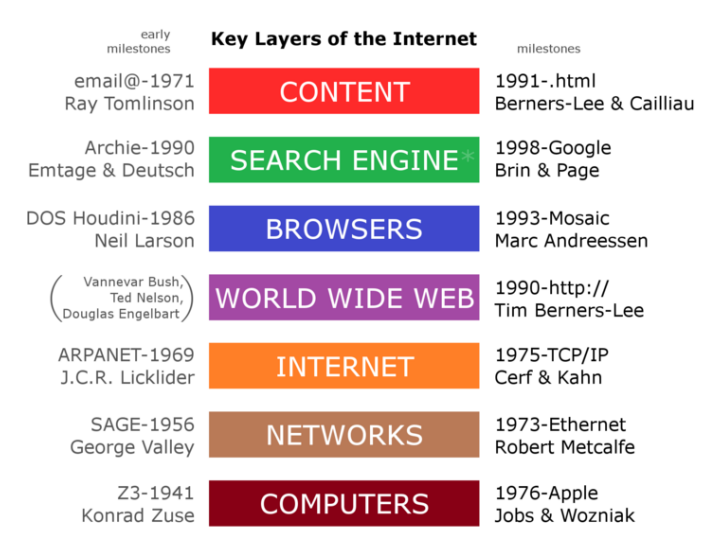

### Client/Serveur

#### Communication entre un client et un serveur

- 1 Le client se connecte au serveur
- 2 Le serveur accepte la connexion
- 3 Le client et le serveur communiquent
	- 1 Le client envoie une requête au serveur
	- 2 Le serveur analyse la requête et répond au client
- La connexion peut être fermée par le client ou le serveur

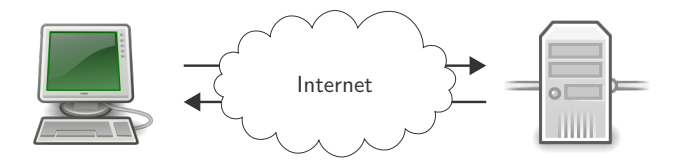

Serveur utilisé pour publier des sites web

Communication avec ce serveur à l'aide du protocole HTTP

Support d'autres protocoles pour offrir d'autres services Envoi d'e-mails, streaming, transfert de fichiers...

Serveur web publics reliés à Internet

Certains serveurs web sont privés et limités à un réseau local

### Uniform Resource Locator (URL)

- Une URL référence une ressource web sur un réseau Localisation sur le réseau et mécanisme pour la récupérer
- **Plusieurs mécanismes d'accès possibles** 
	- http indique une page web
	- ftp utilisé pour le transfert de fichier
	- mailto permet l'envoi d'un e-mail
	- du jabc permet d'accéder à une base de données
	- ...

## HyperText Transfer Protocol (HTTP)

**Protocole de communication de données pour le WWW** Coordonné par l'Internet Engineering Task Force (IETF) et le Word Wide Web Consortium (W3C)

Utilisation d'hyperliens entre des nœuds

Permet de naviguer à travers le web

Protocole de type requête-réponse

Construit suivant une architecture client/serveur

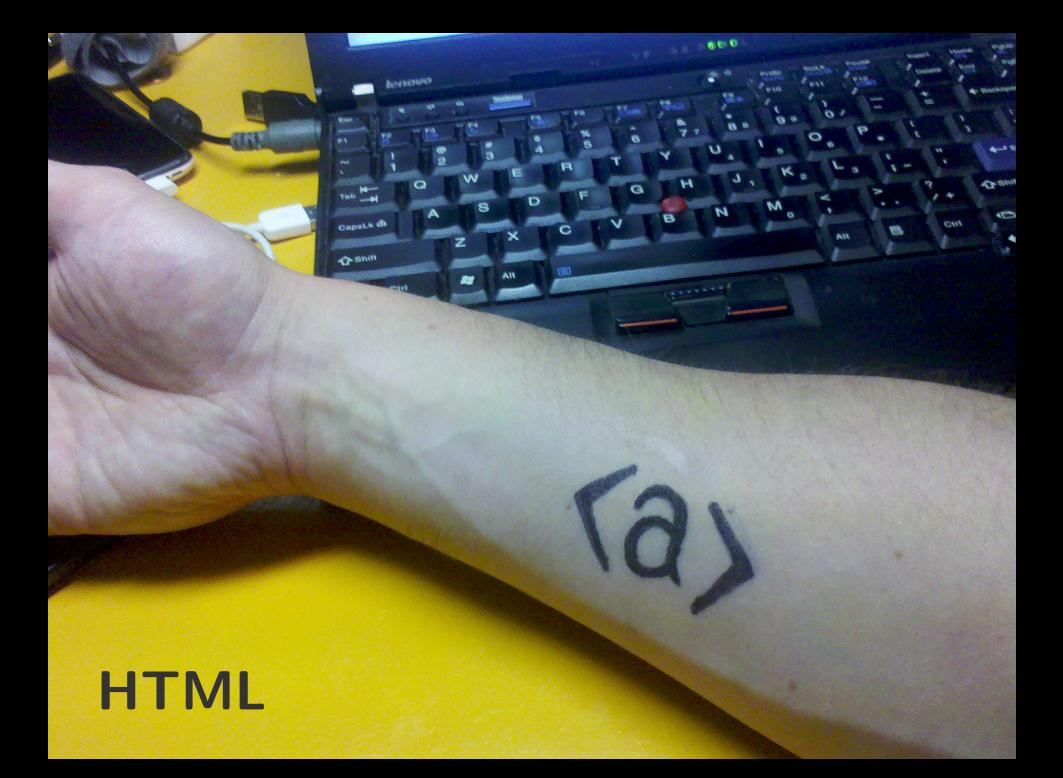

## HyperText Markup Language (HTML)

**Langage de balisage pour représenter des pages web** Fichier texte permettant d'écrire de l'hypertexte

**Plusieurs autres roles** 

- **Information sémantique par rapport au contenu**
- **Information de mise en forme du contenu**
- **Inclusion de ressources multimédia (image, formulaire...)**

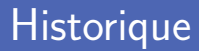

 $\blacksquare$  HTML 2.0 (24 novembre 1995)

- Le W3C publie HTML 3.2 (14 janvier 1997) Le W3C reprend le travail sur HTML, arrête par l'IETF
- Trois variantes de HTML 4.0 (18 décembre 1997) HTML 4.0 strict, transitional et frameset

**HTML 5 publié comme recommandation W3C (28 octobre 2014)** Modernisation de la version 4 avec support multimédia, des images SVG, du MathML...

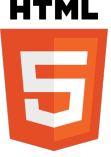

# Élement et balise

Élément du document délimité par des balises

Typiquement une balise ouvrante et une balise fermante

Balise formée par le nom de l'élément entouré de chevrons Avec un */* en plus pour distinguer la balise fermante

**Imbrication** de balises, en les fermant dans le bon ordre Dernière balise ouverte  $=$  première balise fermée

```
1 <h1 > Titre de premier niveau </ h1 >
```
3 <**p**> Voici un paragraphe avec un <**b**> mot en gras </**b**> dedans . </**p**>

# Élement et balise

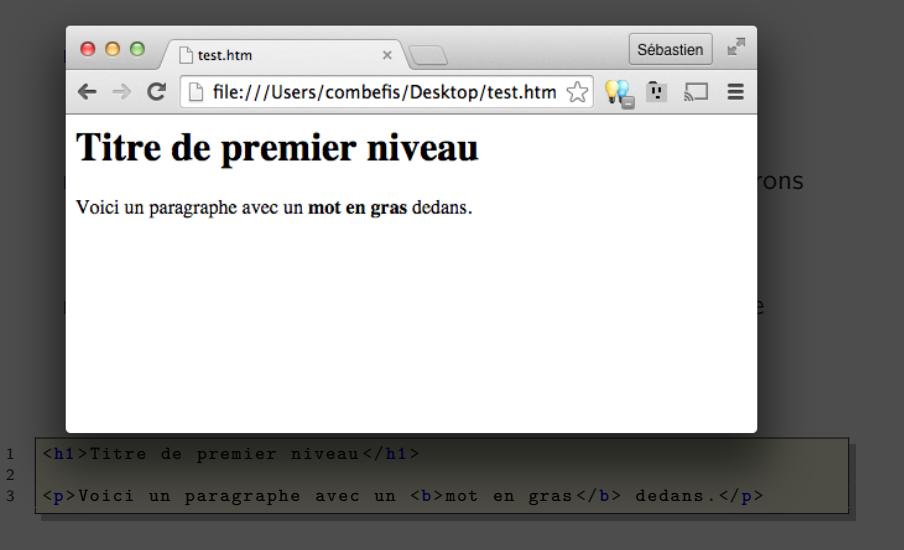

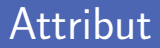

Ajout d'attribut pour configurer l'élément

Se placent dans la balise ouvrante

Un attribut est composé d'une clé et d'une valeur

Valeur entre guillemets doubles, et parfois optionnelle

```
1 <p title =" Information complémentaire ">Passez la souris sur ce
   paragraphe pour avoir des informations complémentaires . </p>
\frac{2}{3}3 <p><a href =" http :// www . google .be">Faire une recherche </a > </p>
```
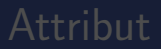

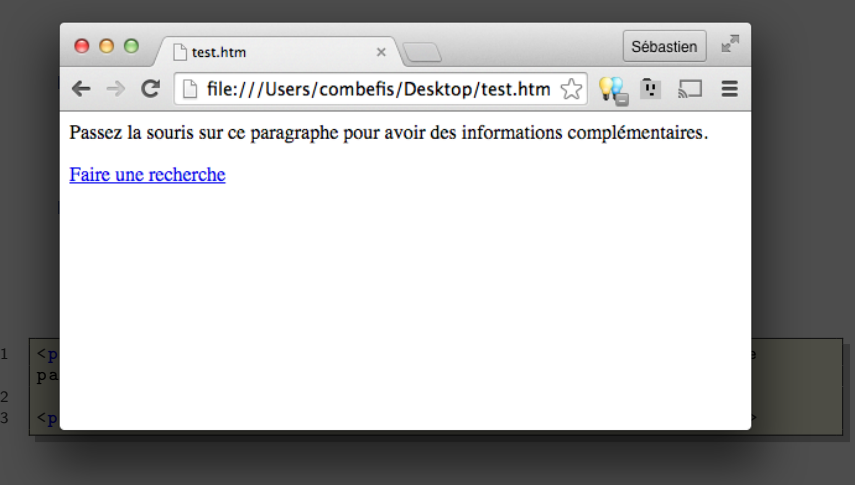

#### Entête et corps

Déclaration du type de document au début du fichier *<!DOCTYPE html>* pour l'HTML 5

Le document est déclaré avec l'élément html

**Entête du document (méta information) avec head** 

Corps du document (contenu visible) avec body

```
1 <! DOCTYPE html >
 3 \left| \frac{\text{thtn1}}{\text{th}} \right|4 <head><br>5 <br/>
\leftarrow5 <title > Tuyaux examen IN20 </ title >
 6 </head><br>7 <br/>body>
           7 <body >
 8 <p>Un seul tuyau : comprendre la matière ! </p>
9 </body><br>10 </html>
      10 </html >
```
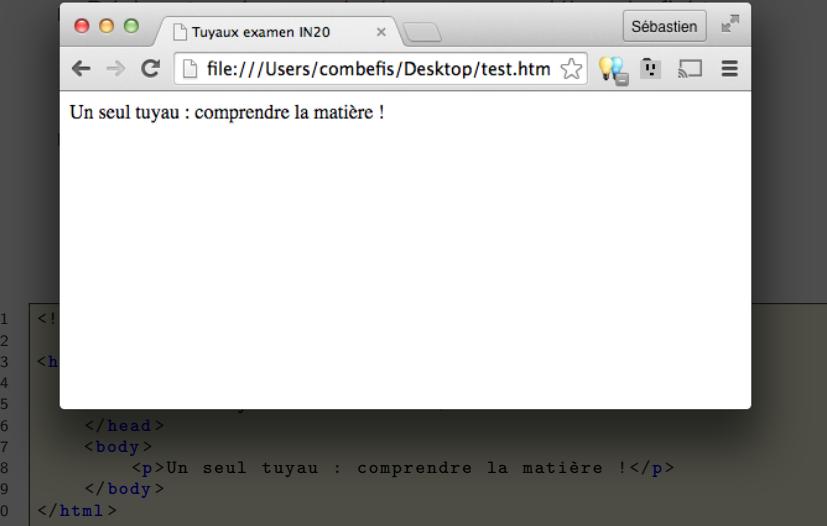

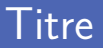

#### **Plusieurs niveaux de titre (de 1 à 6)**

Au maximum un seul titre de niveau 1 par page

Utilisation des éléments h1 à h6 par titre

```
1 <h1 > CU20 Cuisinologie </h1 >
   3 <h2 > Chapitre 1 : Dépieauter la bête </ h2 >
   5 <p> Identifiez d' abord où est la peau ... </p>
   7 <h2 > Chapitre 2 : Température optimale du four </ h2 >
9 <p>Le gradient de température doit être Lipschitz continu ... </p>
```
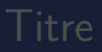

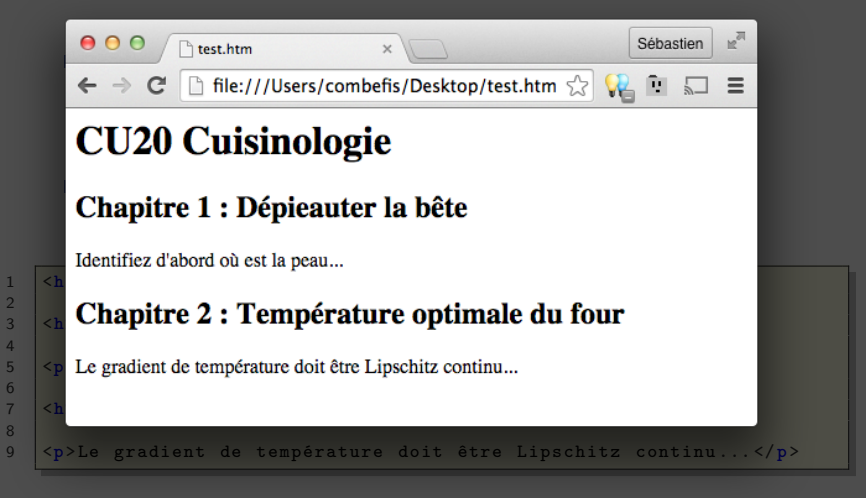

**Insertion d'une section avec l'élément section** 

Possède un titre, plusieurs paragraphes et des sous-sections

**Paragraphe** inséré grâce à l'élément p

```
1 <section >
2 <h1 > Série du mois </h1 >
4 <p>La série du mois est American Horror Story . Il y a déjà 5
       saisons à cette série , pour un total de 54 épisodes . </p>
6 <p>Il s' agit d' une série télévisée dramatique et d' horreur . </p>
   7 </ section >
```
## Section et paragraphe

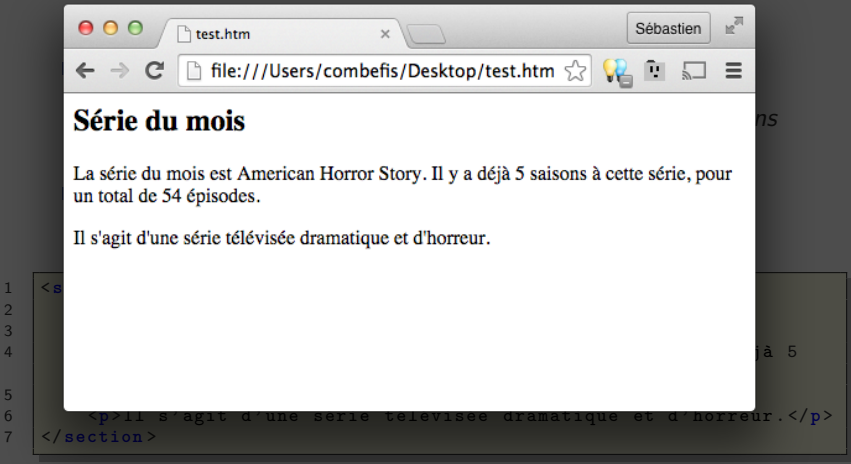

- **Lien hypertexte vers une ressource avec l'élément a** Lien typiquement identifié par une URL
- Attribut href pour spécifier la cible du lien
- Le texte du lien doit décrire la page liée Éviter des « ici », ou « cliquez ici », ou encore « ce lien »...

1 <**p**> Allez sur le <**a href** =" http :// www.w3. org ">site du W3C </**a**> ! </**p**>

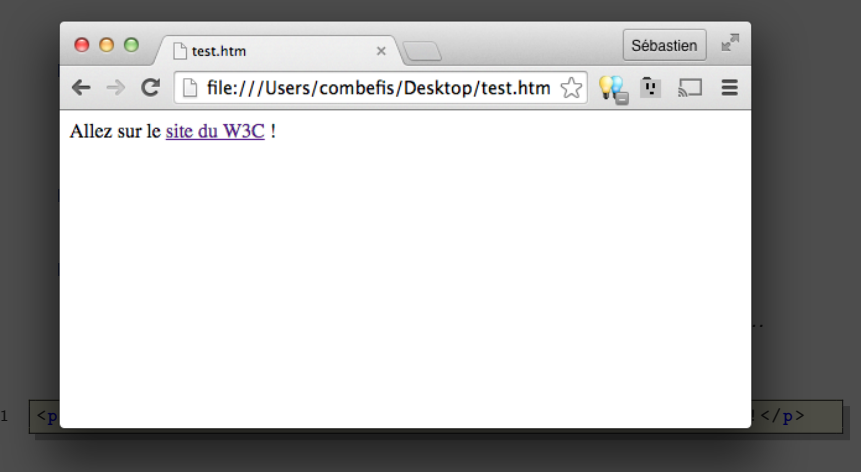

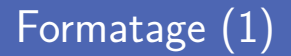

**Formatage** de base de texte dans un paragraphe

- Texte en gras avec l'élément b
- Texte important avec l'élément strong
- Texte en italique avec l'élément i
- Texte emphasé avec l'élément em

**Positionnement** du texte dans le texte

- Texte en indice avec l'élément sub  $\mathcal{L}_{\mathcal{A}}$
- Texte en exposant avec l'élément sup

## Formatage (2)

- 1 <**p**>Le <**b**>sel </**b**>, c' est un ion Na <**sup** >+ </ **sup** > et un Cl <**sup** > </**sup** >. </**p**> 2 <**p**> Mais le seul <**strong** >n' est pas électrique </ **strong** >, encore
- heureux ! </**p**>
- 3 <**p**>D' abord <**sup** > dessus </ **sup** >, et puis <**sub** > dessous </ **sub** >. </**p**>

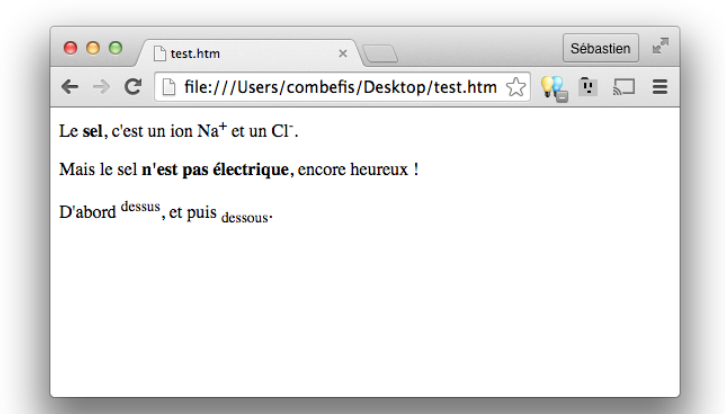

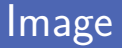

**Insertion d'une image avec l'élément img** 

Chemin vers l'image identifié par une URL, ou en relatif

**Trois attributs pour configurer l'image** 

- Attribut src pour spécifier le chemin de l'image
- Attributs width et height pour les dimensions (pixels)
- Attribut alt pour un texte alternatif
- Balise orpheline, pas de balise fermante

1 <**img src** =" wololo .png" **alt** =" Wololo " **width** =" 480 " **height** =" 360 " />

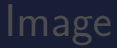

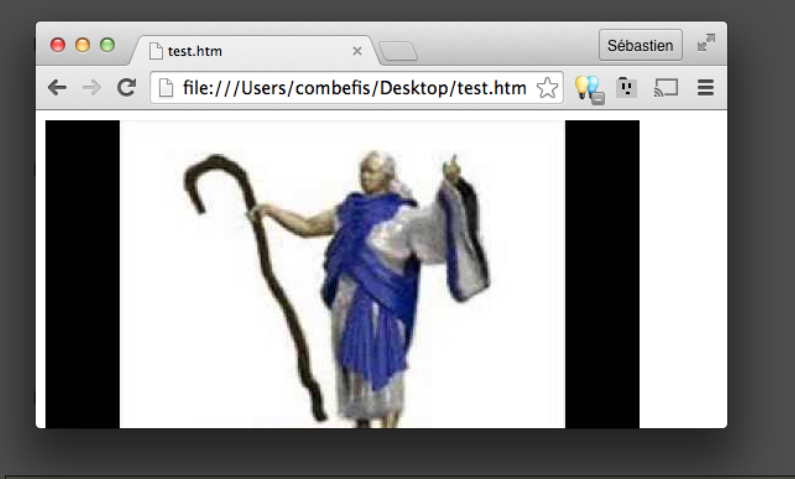

1 <**img src** =" wololo .png" **alt** =" Wololo " **width** =" 480 " **height** =" 360 " />

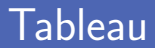

**Insertion d'un tableau avec l'élément table** 

Un tableau est décrit par des lignes composées de cellules Lignes représentées par l'élément *tr* et cellule par *td* ou *th*

```
\begin{array}{c|c}\n1 & \text{stable} \\
2 & \text{tr}\n\end{array}\begin{array}{c|c}\n2 & \text{str}\n\end{array}3 <th >Nom </th >
 4 <br>
4 <br>
$\langle \text{th} \rangle \text{Pr\'enom} \langle \text{th} \rangle$\langle/tr>
 \begin{array}{c|c}\n6 & \text{str}\n\end{array}7 <td >Louis </td >
 8 <td>Breyne </td> </td>
9 </tr> </tr>
        10 </ table >
```
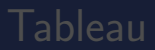

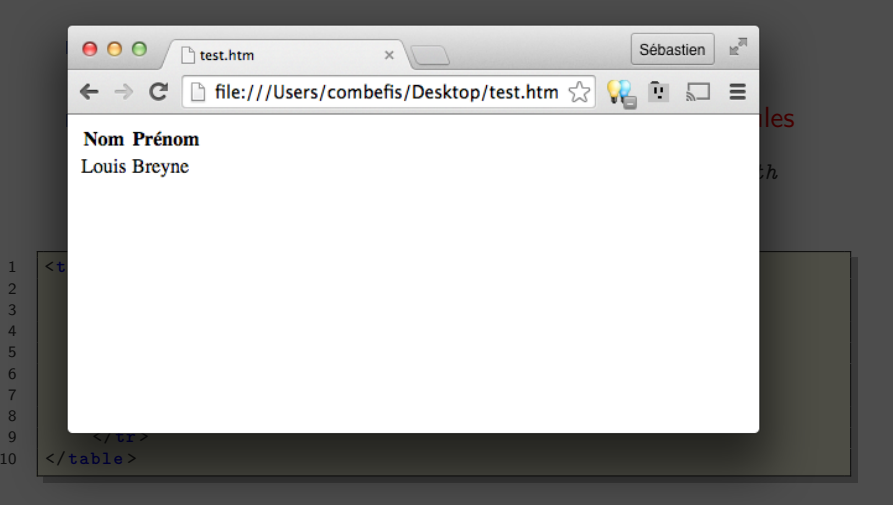

Insertion d'une liste numérotée ou non avec l'élément ul ou ol Chaque élément de la liste est inséré avec l'élément *li*

**Insertion d'une liste de définitions avec l'élément d1** 

Mot inséré avec l'élément *dt* et définition avec *dd*

```
1 <p>Quand mon réveil sonne le matin... </p><br>2 <01>
    \langleol >
3 <li>Je le prolonge de 10 minutes </li><br>4 <li>Quand il resonne, i'ouvre les veu
4 <br>
\langleli>Quand il resonne, j'ouvre les yeux et j'attends un peu </li>
cli>Je me dis ensuite que je vais me lever </li>
          5 <li >Je me dis ensuite que je vais me lever </ li >
6 c <li >En fait non, je me rendors </li >
    \langle/ol>
```
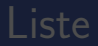

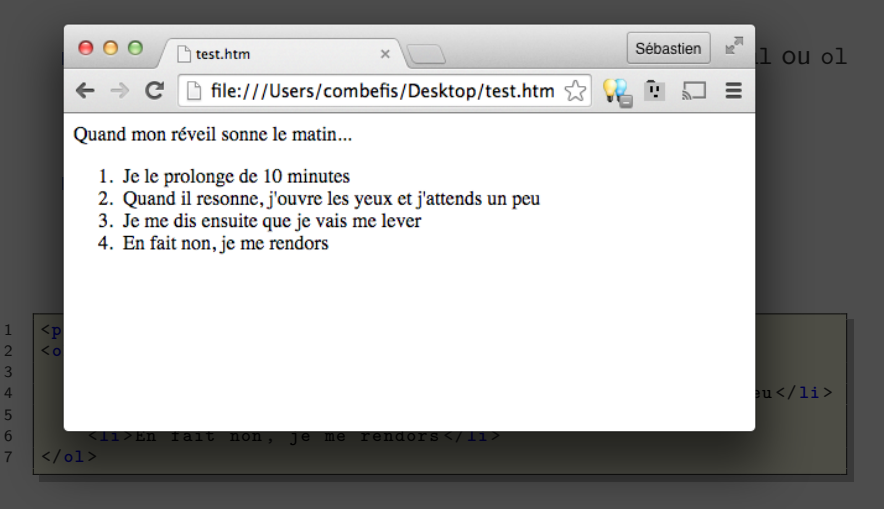

#### **Formulaire**

**Insertion d'un formulaire avec l'élément form** Le fomulaire se construit ensuite à l'aide de widgets

Deux attributs pour configurer le formulaire

- Attribut method pour spécifier la méthode d'envoi
- Attribut action identifie la page de traitement

```
1 <form method="post" action="login.php"><br>2 <p>Pseudo : <input type="text" name
2 <br>
cp>Pseudo : <input type="text" name="pseudo" /></p><br>
<b>cp>Mot de passe : <input type="password" name="pass
          3 <p> Mot de passe : < input type =" password " name =" password " / > </p>
4 <p>< input type =" submit " value ="Se connecter " / > </p>
     5 </form >
```
 $\begin{array}{c} 1 \\ 2 \\ 3 \\ 4 \\ 5 \end{array}$ 

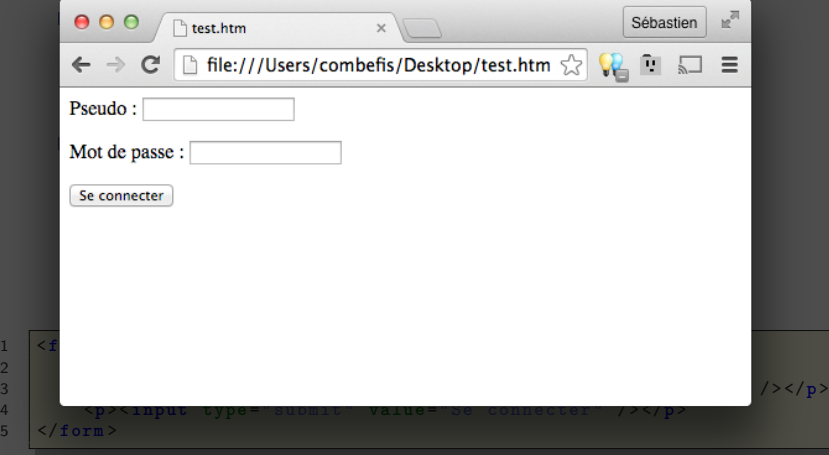

# Élement structurel

Délimiter un bloc dans le document HTML

- Dans le texte avec l'élément span
- Et comme un bloc séparé du texte avec div

Utilisé pour du style (CSS) ou du contenu dynamique (JS)

```
1 <div id=" moviedetail ">
 \begin{array}{c|c}\n2 & \text{d}\textbf{1}\n\end{array}3 <dt > Information </dt >
 4 <dd >< span id=" movietitle " ></ span > (< span id=" movieyear " ></
                   span >) </dd >
 5 \langle \frac{d1}{2}\begin{array}{c|c}\n6 & & \text{d1}\n\end{array}7 <dt > Casting </dt >
 8 <br>
dd> <span id="moviecasting"></span></dd>
\begin{array}{c|c} 9 & \times/d1 > \\ 10 & \times/div > \end{array}10 </div >
```
# Élement structurel

#### Délimiter un bloc dans le document HTML

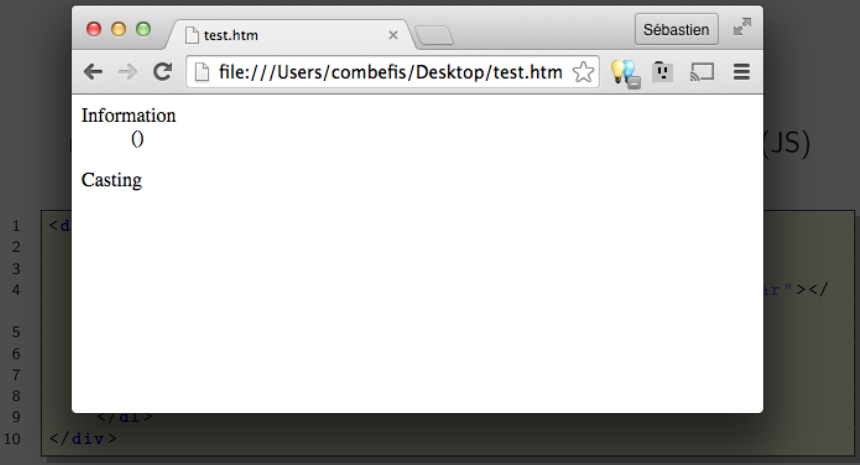

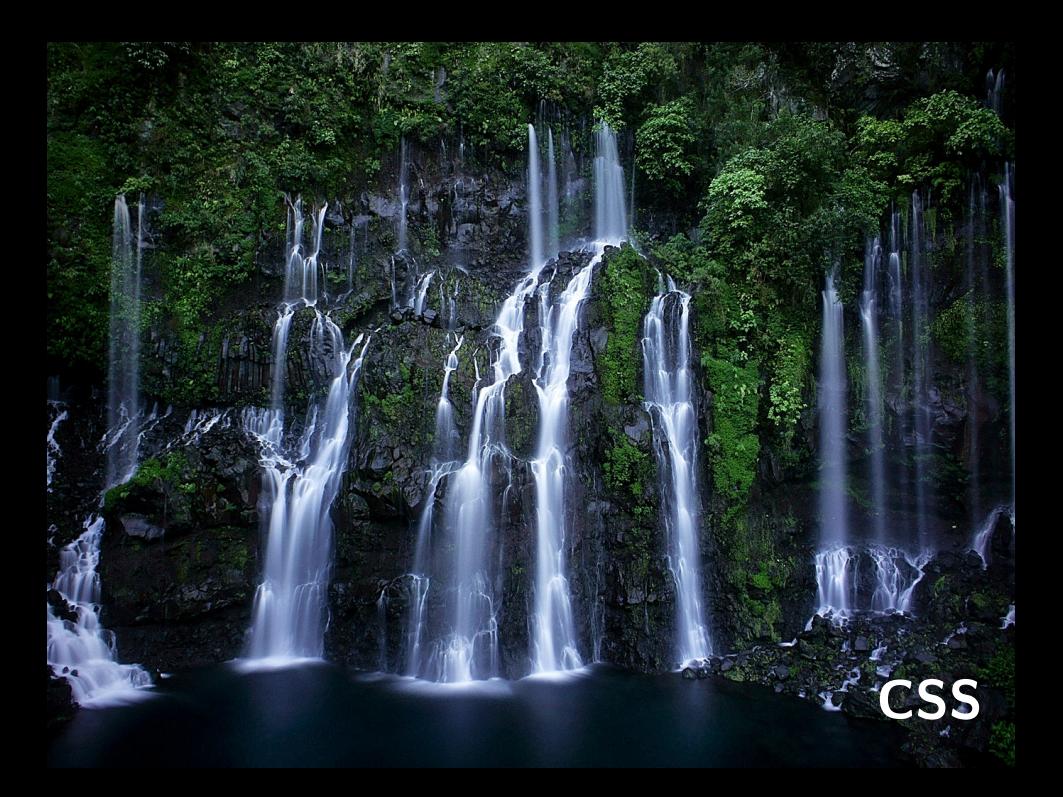

### Cascading Style Sheets (CSS)

■ Langage de description de la présentation de documents Fichier texte décrivant des règles de mise en page

**Historique** des différentes versions publiées

- CSS1 avec une cinquantaine de propriété (17 décembre 1996)
- Environ 70 nouvelles propriétés dans CSS2 (mai 1998)
- Découpe en 50 modules dans CSS 3 (premier draft en juin 1999)

Trois manières d'attacher des règles de style

- Directement avec l'attribut style sur un élément  $\Box$
- Avec l'élément style dans la partie head
- Dans un fichier séparé, avec l'extension . css
- Style depuis des fichiers externes avec l'élément link  $\langle$ link rel="stylesheet" href="mystyle.css" type="text/css" />

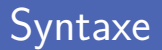

Règle CSS composée de deux parties

- Le **sélecteur** définit le(s) élément(s) affecté(s)
- Le(s) **déclaration(s)** contiennent les règles
- **EXA** Les règles s'appliquent en cascade aux éléments imbriqués Une déclaration se compose d'une propriété et d'une valeur

```
\begin{array}{c|c} 1 & h1 & f \\ 2 & co \end{array}2 color: red;<br>3 border: 1px
         3 border : 1px solid blue ;
5
6 p {
         7 text - decoration : underline ;
```
 $\overline{4}$ 

 $\begin{array}{c} 7 \\ 8 \end{array}$ 

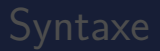

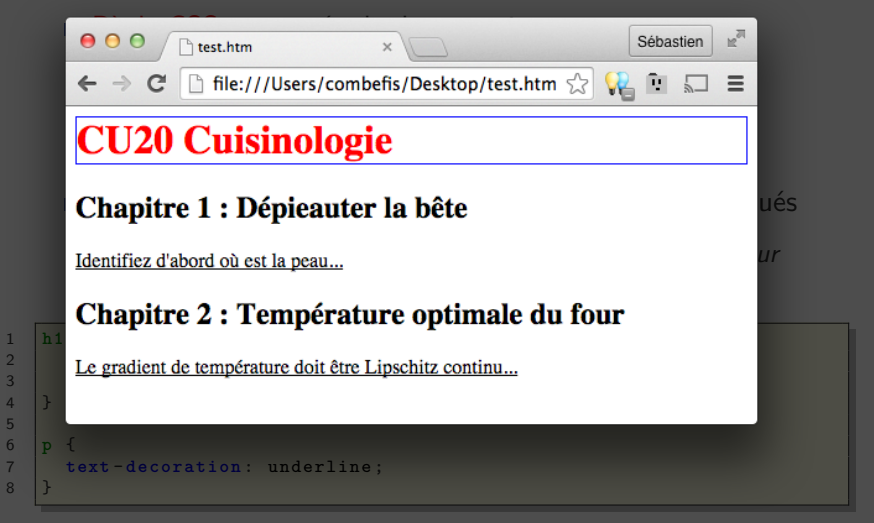

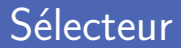

Sélection directe d'un élément en mentionnant son nom  $h1 \{...\}$ 

Sélectionner un élément unique par son identifiant form#login  $\{...\}$  ou #login  $\{...\}$ 

Sélectionner tous les éléments d'une classe

p.firstpara  $\{...\}$  ou .firstpara  $\{...\}$ 

Sélection multiple de plusieurs éléments

h1, div.content,  $#$ submit  ${...}$ 

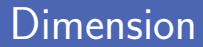

Largeur et hauteur d'un élément avec width et height Ces propriétés forcent la taille de l'élément

Tailles minimales et maximales avec min-width, max-width... Utiles lorsque l'utilisateur redimensionne la fenêtre

Dimensions typiquement renseignées en pixels D'autres unités possibles comme l'*em* par exemple ■ On peut régler les marges sur les quatre côtés On a accès aux marges top, bottom, right et left

■ On peut régler le padding également sur les quatre côtés Le padding correspond à la marge intérieure

```
1 div {
       border: 1px solid;
3 margin-left: 50 px;<br>4 padding-top: 20 px;
4 padding-top: 20px;<br>5 padding-left: 50px
       5 padding - left : 50 px;
6 width: 100px;\overline{7}
```
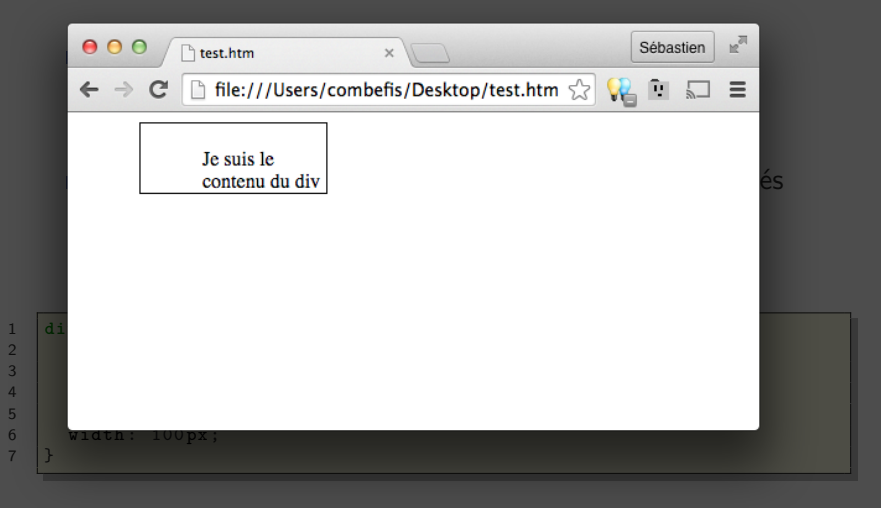

Une pseudo-classe fait référence à un état d'un élément

Par exemple un lien déjà visité, le premier fils...

#### Quelques exemples

:hover pour la souris par dessus un lien

:first-child pour le premier élément du type uniquement

```
1 tr: first - child {
      2 background - color : #999;
4 tr:nth -of - type (2n) {
      5 background - color : green ;
```
 $\begin{array}{c} 2 \\ 3 \\ 4 \end{array}$ 

6 }

 $\begin{array}{c} 1 \\ 2 \\ 3 \\ 4 \end{array}$ 

6 }

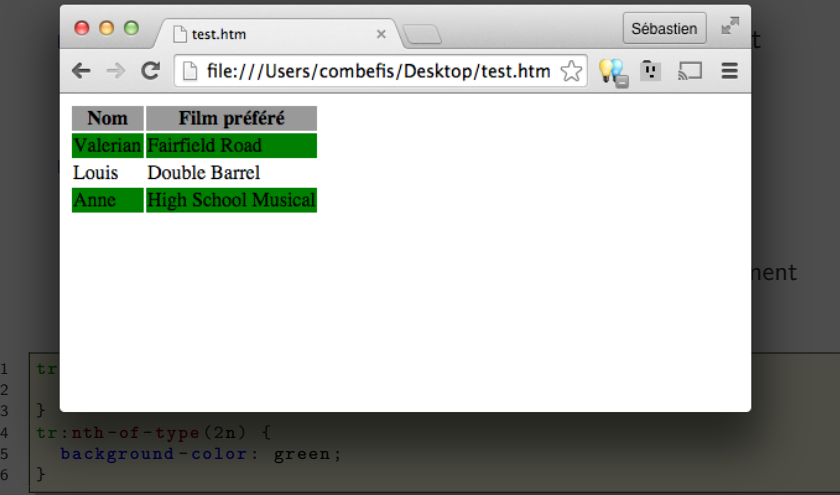

Un pseudo-élément fait référence à une partie d'un élément Par exemple la première lettre, ligne...

Quelques exemples

::first-letter pour la première lettre

■ ::selection pour la partie sélectionnée

```
1 p:: first - letter {
2 margin-top: -3px;<br>3 font-size: 30pt:
3 font - size: 30 pt;<br>4 font - weight: bol
       4 font - weight : bold ;
5 float : left ;
\frac{6}{7}7 p:: selection {
8 background - color : magenta ;
\mathsf{Q}
```
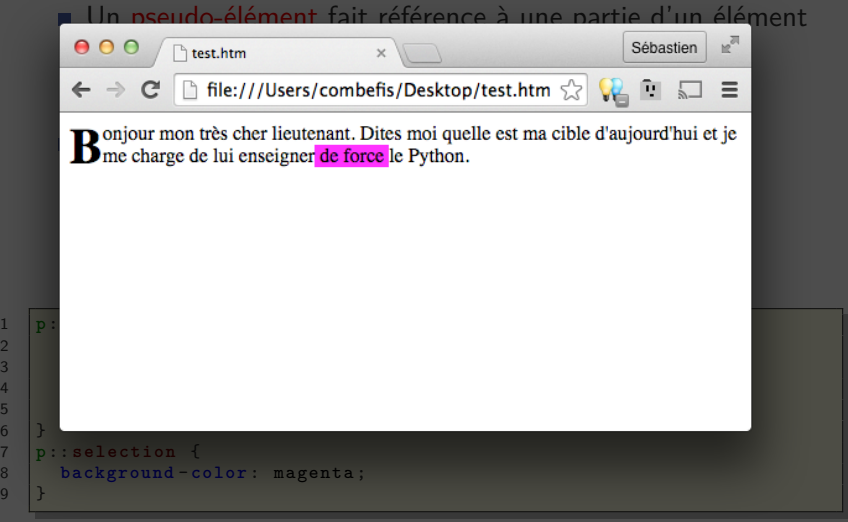

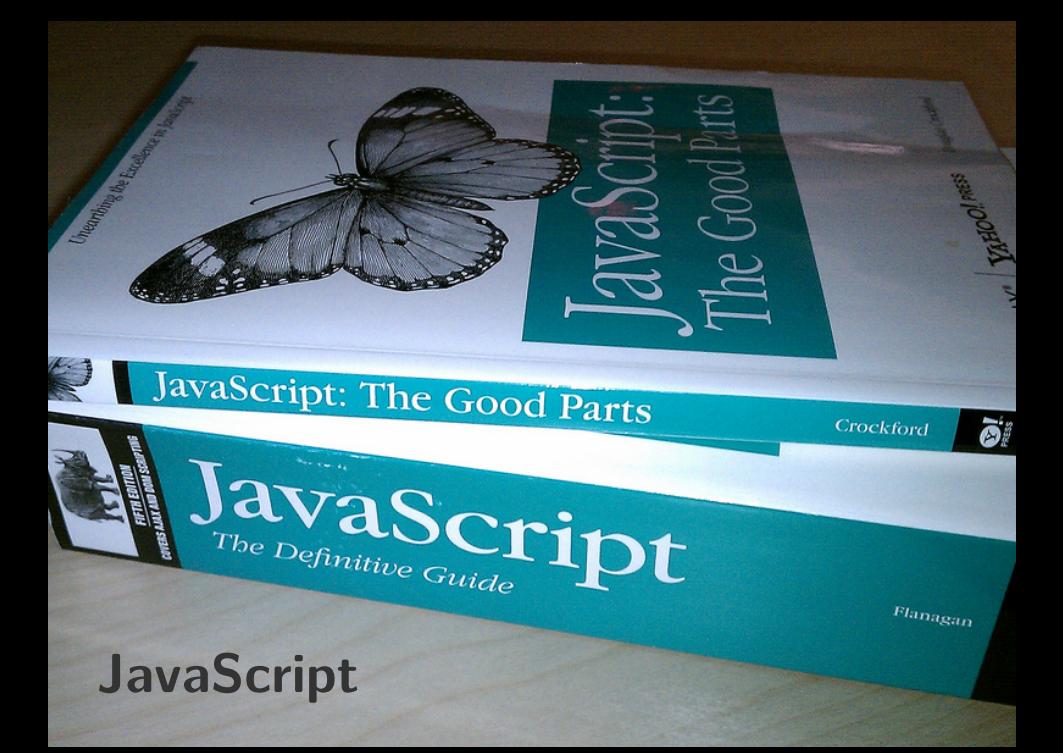

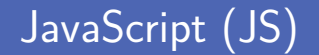

- **Langage de script de haut niveau, non typé et interprété** Le JavaScript est exécuté côté client, par le browser
- Langage orientée objet à prototype
- Bref historique des différentes versions
	- Créé en 1995 par Brendan Eich (pour le compte de Netscape)
	- Adoption d'un standard ECMAScript en juin 1997
	- Troisième version d'ECMAScript en 1999 (JavaScript 1.5)

■ Deux manières d'attacher du code JavaScript

- Avec l'élément script
- Dans un fichier séparé, avec l'extension . is
- Gode depuis des fichiers externes avec l'élément script <script src="myscript.js" type="text/javascript"></script>

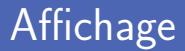

**Programme qui affiche un message de bienvenue** Code exécuté au moment où celui-ci est chargé par le navigateur

Inclusion du script à l'endroit où on souhaite l'exécuter

```
1 window.alert ('Hello Marcin!');
```

```
1 <p> Bienvenue sur ce site ! </p>
```
2

3 <**script src** =" helloworld .js" **type** =" text / javascript " ></ **script** >

### Affichage

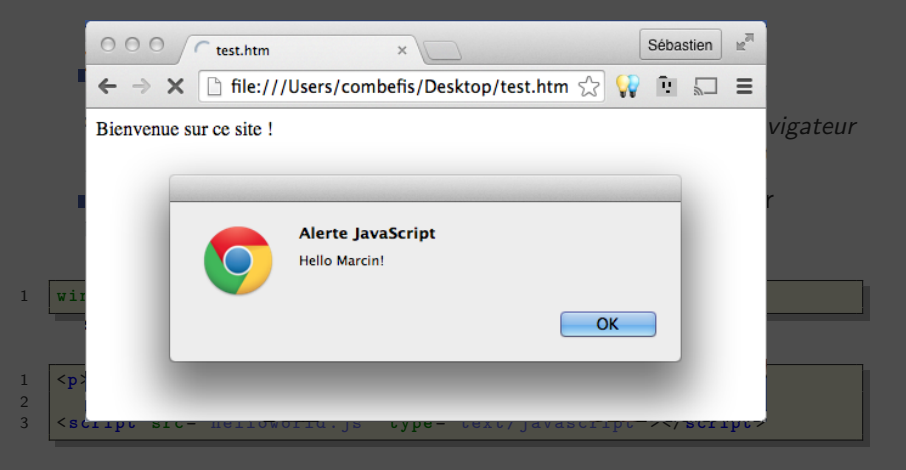

Déclaration d'une variable avec le mot réservé var Les variables possèdent un type dynamique

Données de type nombre entier, flottant, booléen...

Une variable peut changer de type en cours d'exécution

```
\begin{array}{c|c}\n1 & \text{var} & \text{max} = 20; \\
\hline\n2 & \text{var} & \text{score} = 7\n\end{array}\begin{array}{|l|l|}\n2 & \text{var score} = 7.5; \\
\hline\n3 & \text{var succeeded} = \n\end{array}\begin{array}{|l|l|l|}\n\hline\n3 & \text{var succeeded} = \text{score} \geq 10; \\
4 & \text{var mean} = \text{score} \ / \text{max} * 100\n\end{array}var mean = score / max * 100:
5
6 window.alert (succeeded);<br>7 window.alert ('Movenne de ' + mean): // Affiche Movenne de 37.5
        window . alert ('Moyenne de ' + mean) :
```
Exécution conditionnelle de blocs avec if-else if-else

Un bloc de code est délimité avec des accolades

**Blocs** else if et bloc else optionnels

```
\begin{array}{c|c}\n1 & \text{var} & \text{max} = 20; \\
\hline\n2 & \text{var} & \text{score} = 7\n\end{array}\begin{array}{|l|l|}\n2 & \text{var score} = 7.5; \\
\hline\n3 & \text{var succeeded} = \n\end{array}\begin{array}{|l|l|l|}\n\hline\n3 & \text{var succeeded} = \text{score} > = 10; \\
4 & \text{var mean} = \text{score} / \text{max} * 100\n\end{array}var mean = score / max * 100:
 5
 6 if (succeeded) {<br>7 window.alert
 7 window . alert ('Réussi avec une moyenne de ' + mean + '%');
 8 } else {
                  window. alert ('Dommage, raté :-(');
10 }
```
### Modification de la page

■ On peut accéder aux éléments de la page pour les modifier

Avec la fonction *document.getElementById*

On modifie ensuite le contenu avec la propriété innerHTML

```
1 <p>Bienvenue sur ce site !</p><br>2 <p id="result"></p>
   2 <p id=" result " ></p>
```

```
1 var max = 20;
rac{2}{3} var score = 7.5;<br>rac{3}{3} var succeeded =
    var succeeded = score \ge 10:
 4 var mean = score / max * 100;
5
    var p = document.getElementById('result');7 if (succeeded) {<br>8 p.innerHTML
8 p. innerHTML = 'Réussi avec une moyenne de ' + mean + '%';
    9 } else {
10 \vert p.innerHTML = 'Dommage, raté :-(';
11 }
```
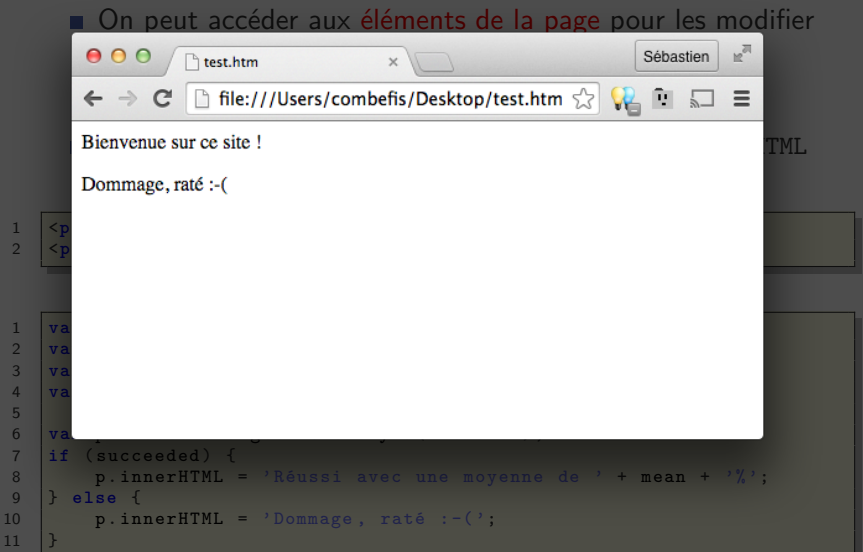

}

3

7 }

Répéter un bloc tant qu'une condition est vraie avec while Attention aux boucles infinies si la condition est toujours vraie

Construction du résultat avec une chaine de caractères Génération de contenu HTML depuis le JavaScript

```
1 \begin{array}{|l|} \n\hline\nu \n\end{array} var i = 1;
     var i = 1;
     4 while (i <= 10) {
5 result += i + ' x 2 = \langle b \rangle' + (i * 2) + '\langle b \rangle \langle br \rangle';<br>6 i += 1;
          i + = 1;
8 document.getElementById ('result'). innerHTML = result;
```
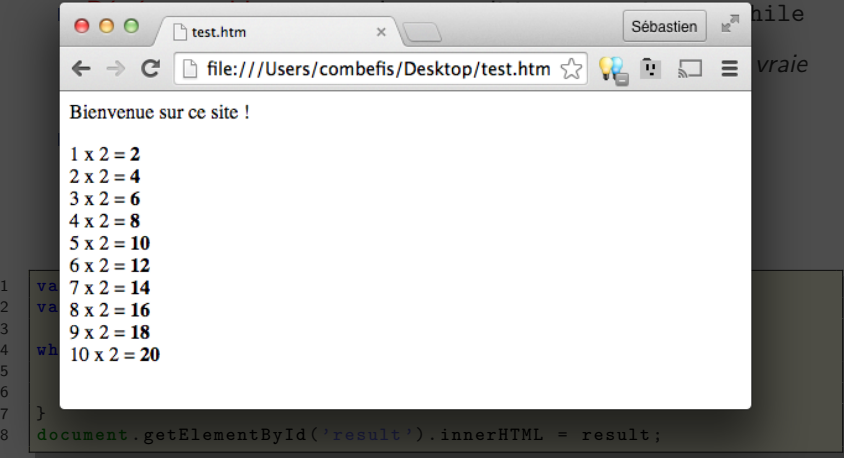

Association d'une action à un élément (une fonction)

Par exemple, l'évènement *onclick*

1 <**a id**=" dontclick ">Ne me cliquez pas ! </**p**>

```
\begin{array}{c|c}\n1 & \text{var} & \text{ent} = 0; \\
2 & \text{link} = \text{document}\n\end{array}2 \frac{link}{link} = document.getElementById('dontclick');<br>3 \frac{link}{link}.onclick = function() {
     link on click = function()4 \int cnt += 1;
5 window.alert ("Pas cliquer que c'était mis... (déjà " + cnt
            \text{clics})"):
6 }
```
#### Réaction à un évènement

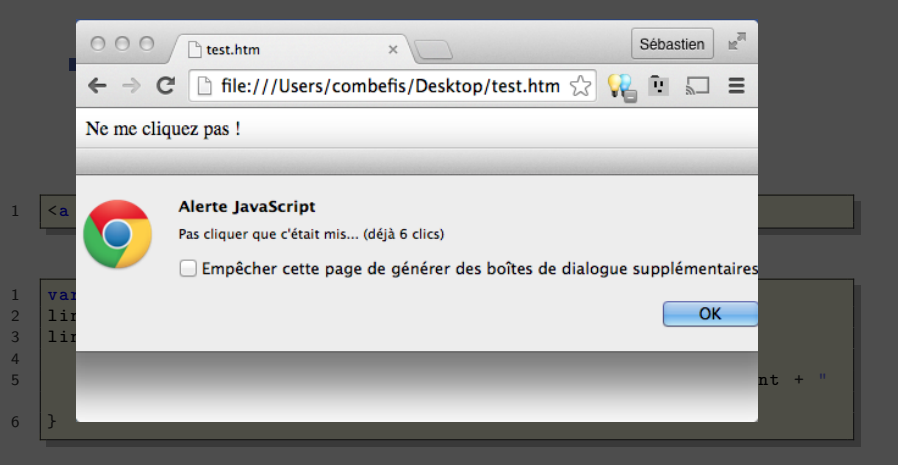

### Crédits

- https://www.flickr.com/photos/puliarfanita/3360463235
- htt[ps://en.wikipedia.org/wiki/File:Paul\\_Otlet\\_%C3%A0\\_son\\_bureau\\_\(cropped\).jpg](https://www.flickr.com/photos/puliarfanita/3360463235)
- https://en.wikipedia.org/wiki/File:Tim\_Berners-Lee.jpg
- https://en.wikipedia.org/wiki/File:Robert\_Cailliau\_On\_Desk.ipg
- htt[ps://en.wikipedia.org/wiki/File:Internet\\_Key\\_Layers.png](https://en.wikipedia.org/wiki/File:Tim_Berners-Lee.jpg)
- https://openclipart.org/detail/180746/tango-computer-green
- htt[ps://openclipart.org/detail/36565/tango-network-server](https://en.wikipedia.org/wiki/File:Robert_Cailliau_On_Desk.jpg)
- https://www.flickr.com/photos/binary\_koala/7734971772
- htt[ps://en.wikipedia.org/wiki/File:HTML5\\_logo\\_and\\_wordmark.svg](https://en.wikipedia.org/wiki/File:Internet_Key_Layers.png)
- https://www.flickr.com/photos/miwok/9160033644
- htt[ps://www.flickr.com/photos/nathansmith/4704268314](https://openclipart.org/detail/180746/tango-computer-green)